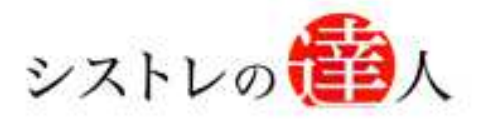

日本株専用

# 月額版 システムトレードの達人

# 株価データ更新 マニュアル

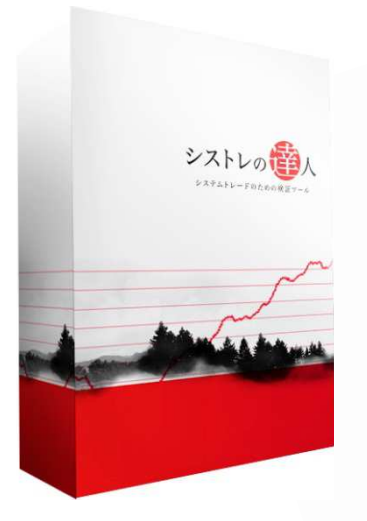

- Ⅰ. 株価データについて
- Ⅱ. DATA-GET(データゲット)へのユーザー登録
- Ⅲ. 「株価データの自動更新」解説

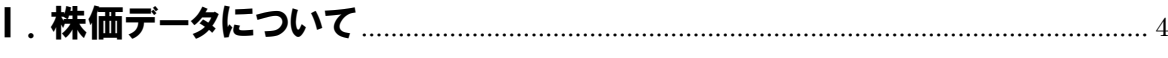

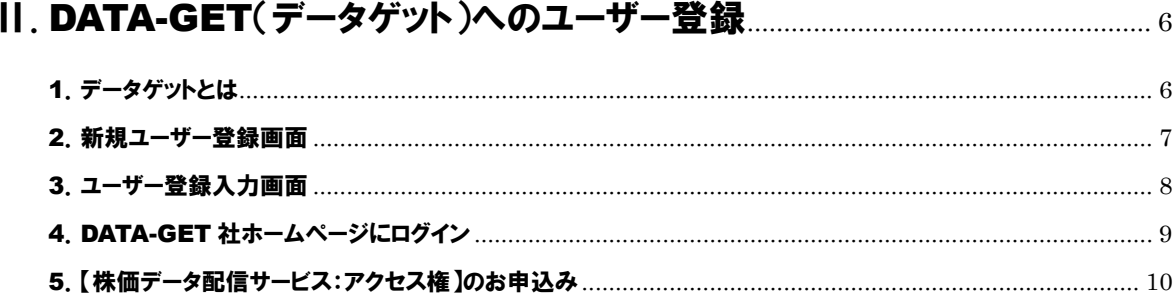

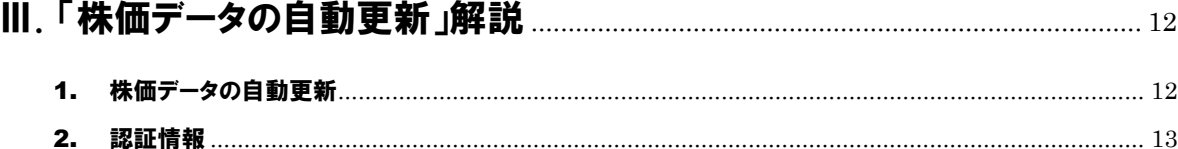

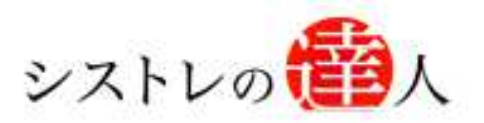

# 株価データ更新 マニュアル

# Ⅰ. 株価データについて

### Ⅰ. 株価データについて

Ⅱ. DATA-GET(データゲット)へのユーザー登録

Ⅲ. 「株価データの自動更新」解説

3 Copyright 2009-2013 Fairtrade. In the set of the set of the set of the set of the set of the set of the set of the set of the set of the set of the set of the set of the set of the set of the set of the set of the set of ノェアトレード株式会社  $\Gamma$ 

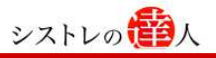

### Ⅰ. 株価データについて

ここでは株価データについて解説します。

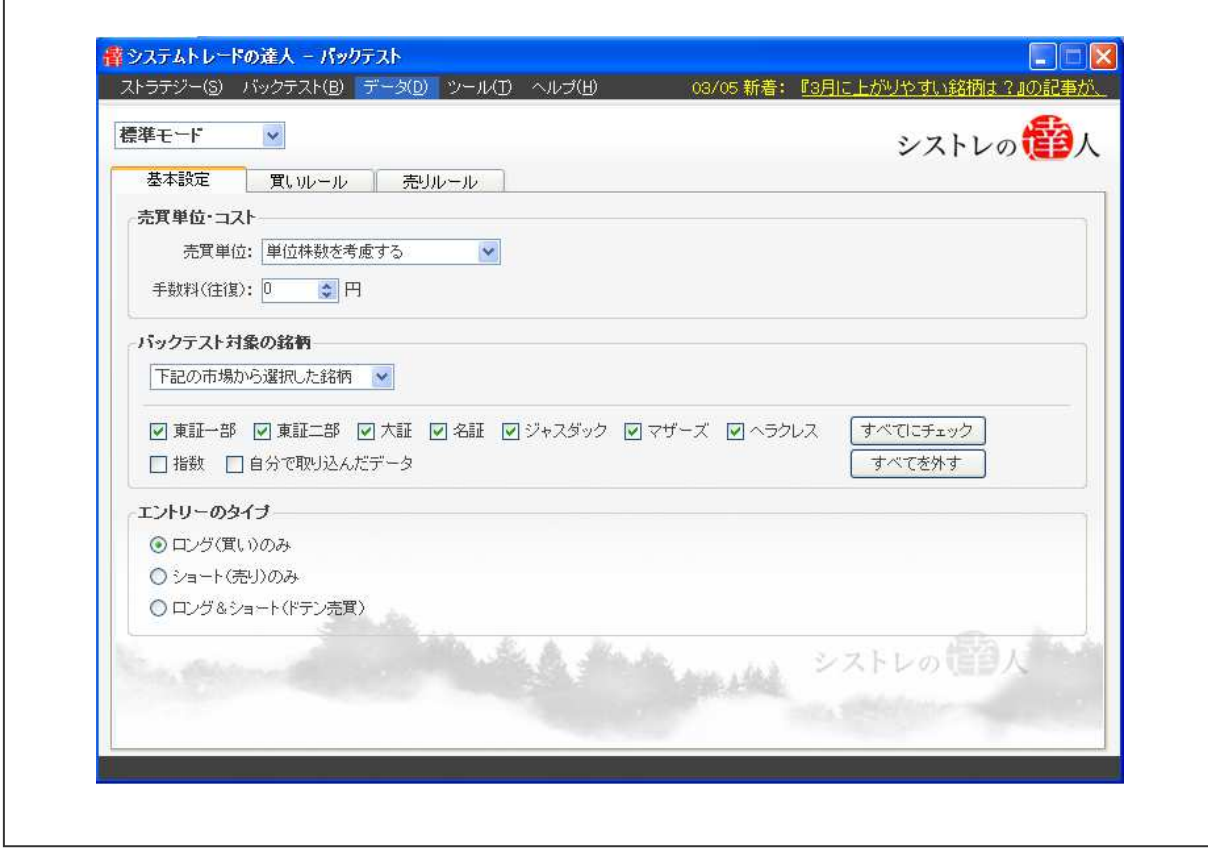

「システムトレードの達人 月額版」には、20 年間分の株価データがソフト内に組み込まれています。

ただし、2010 年 3 月以降のデータや日々追加されていく最新の株価データ(日足:始値、高値、安 値、終値)は、お客様にて別途、データ・ゲット社 (http://www.data-get.com/download/)の サービスにご契約して頂く必要がございます。

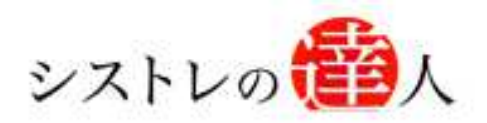

# 株価データ更新 マニュアル

### Ⅱ. DATA-GET(データゲット)へのユーザー登録

Ⅰ. 株価データについて

Ⅱ. DATA-GET(データゲット)へのユーザー登録

Ⅲ. 「株価データの自動更新」解説

### Ⅱ. DATA-GET(データゲット)へのユーザー登録

#### ここでは、DATA-GET(データゲット)へのユーザー登録の手順を解説します。

#### 1.データゲットとは

2010 年以降の最新の株価データを入手するには、DATA-GET 社が提供する【株価データ配信サ ービス:アクセス権】を別途で取得して頂く必要がございます。

以下にご案内する手順に沿って【株価データ配信サービス:アクセス権】を取得して下さい。

登録用 URL: http://www.data-get.com/download/

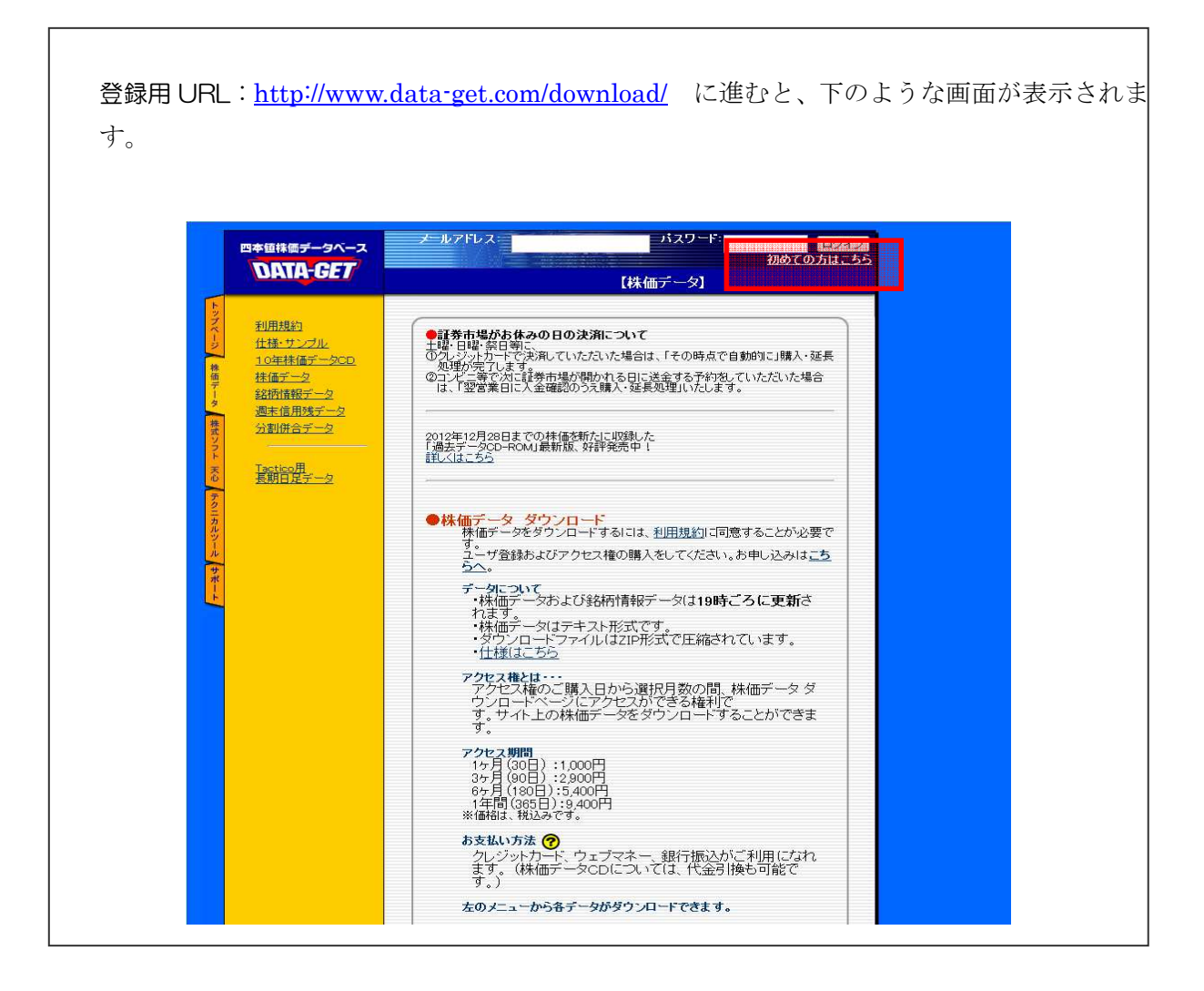

上記画面の枠内に表示されている「初めての方はこちら」をクリックして下さい。

#### 2.新規ユーザー登録画面

以下は、「新規ユーザー登録」をして頂くための画面です。「メールアドレス」や「お名前(本 名)」を記入頂き、「申込み」ボタンをクリックして下さい。

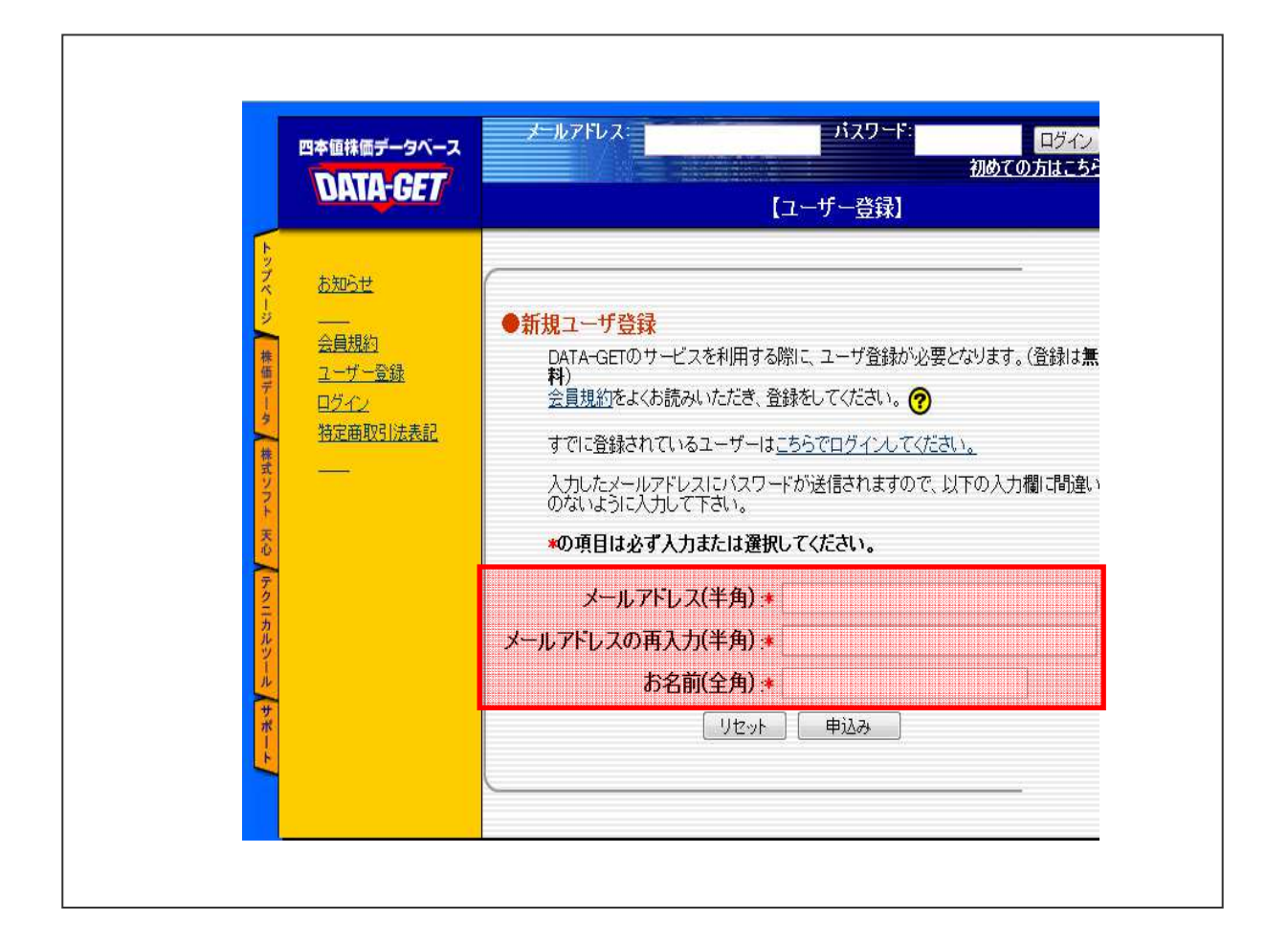

新規ユーザー登録の申込みをして頂くと、登録したメールアドレス宛てに、「ユーザー登録の確認 (データ・ゲット株式会社)」という件名でメールが送信されます。その文面に記載されている「ユ ーザー登録完了ページ」の URL をクリックして下さい。

#### 3.ユーザー登録入力画面

以下は、「ユーザー登録完了ページ」の入力画面です。フリガナ、郵便番号、都道府県、住所、電 話番号、FAX 番号(任意)を入力し、「次へ」をクリックします。確認画面の内容を確認後「登 録」をクリックします。

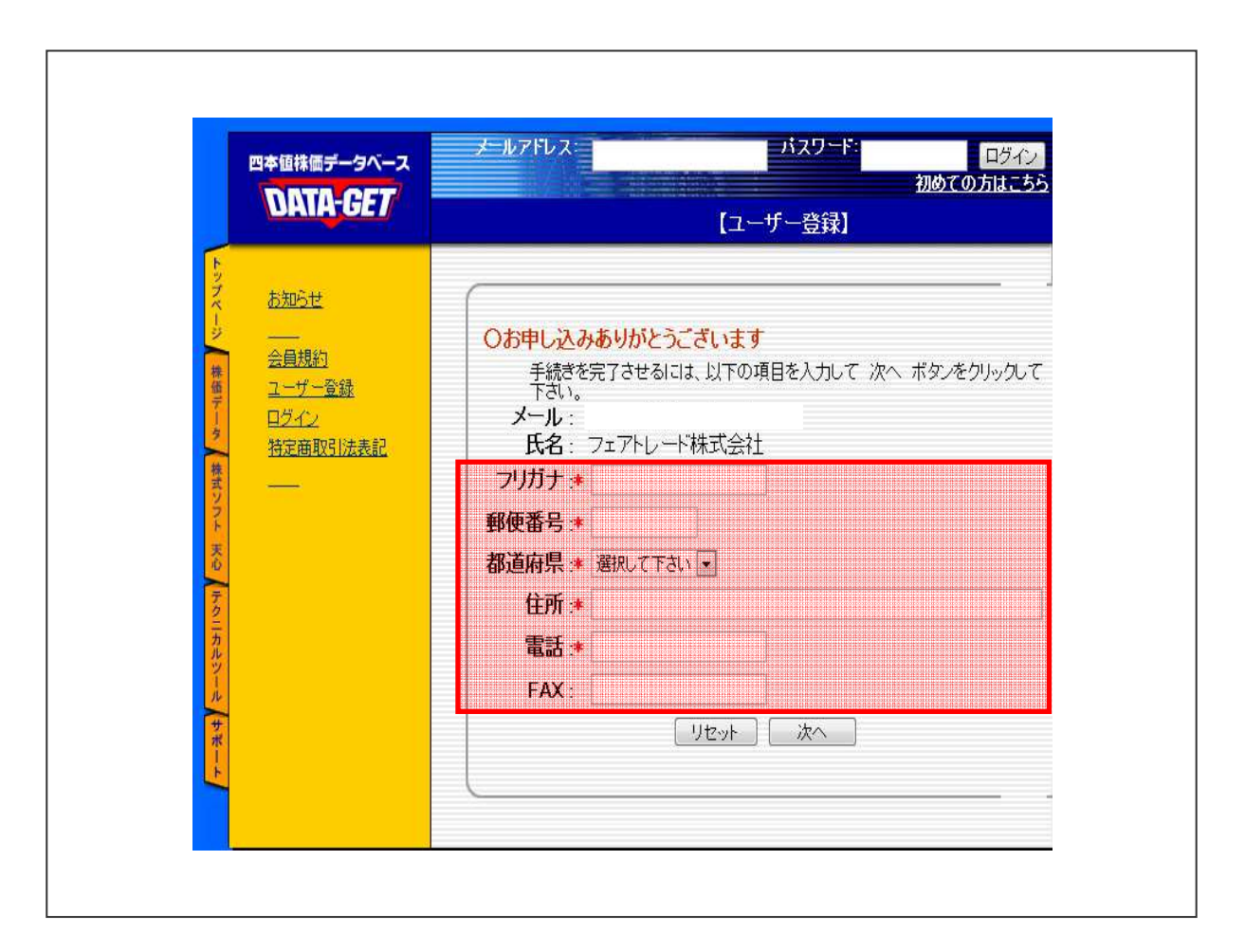

「登録」をクリックすると、登録したメールアドレス宛てに「ID(メールアドレス)」と「パスワ ード」が記載されています。「ID」と「パスワード」は株価データを取得する際に必要ですので、 メモ等に書き残すか、メールを保存するなどして保管して下さい。

#### 4.DATA-GET 社ホームページにログイン

先ほどまでの手順で、DATA-GET 社のユーザー登録は完了しました。しかし、このままでは「シ ステムトレードの達人」に最新の株価データを取得することはできません。

株価データを取得するためには、【株価データ配信サービス:アクセス権】のご契約をして頂く必 要がございます。以下にご案内する URL にアクセスして下さい。

DATA-GET 社ホームページ URL: http://www.data-get.com/main/

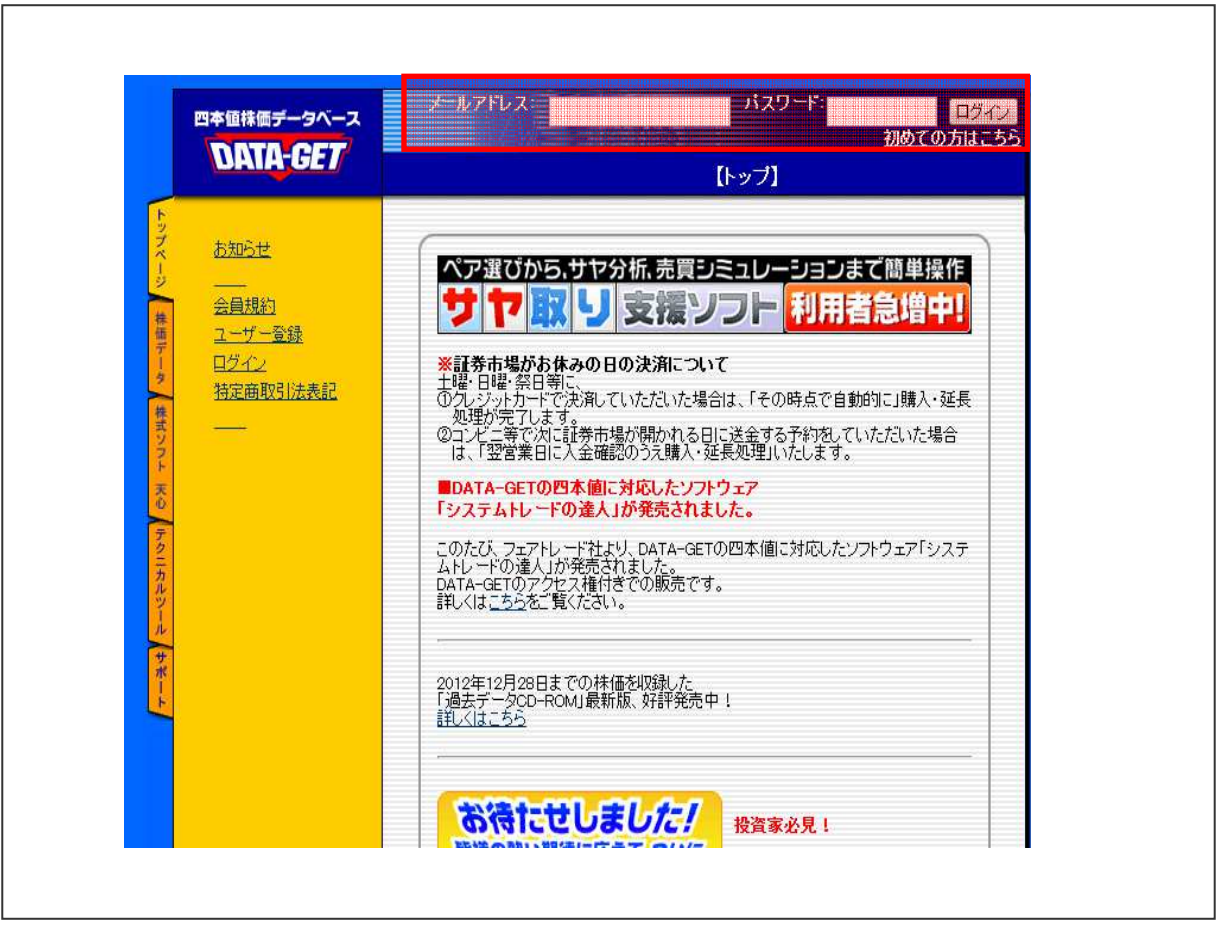

上記画像の上部にある「メールアドレス」と「パスワード」を入力して、ログインをクリックし て下さい。

#### 5.【株価データ配信サービス:アクセス権】のお申込み

以下は、DATA-GET 社ホームページのログイン後の画面です。画面右上の「【株価データアクセ ス権を購入する】」をクリックして下さい。

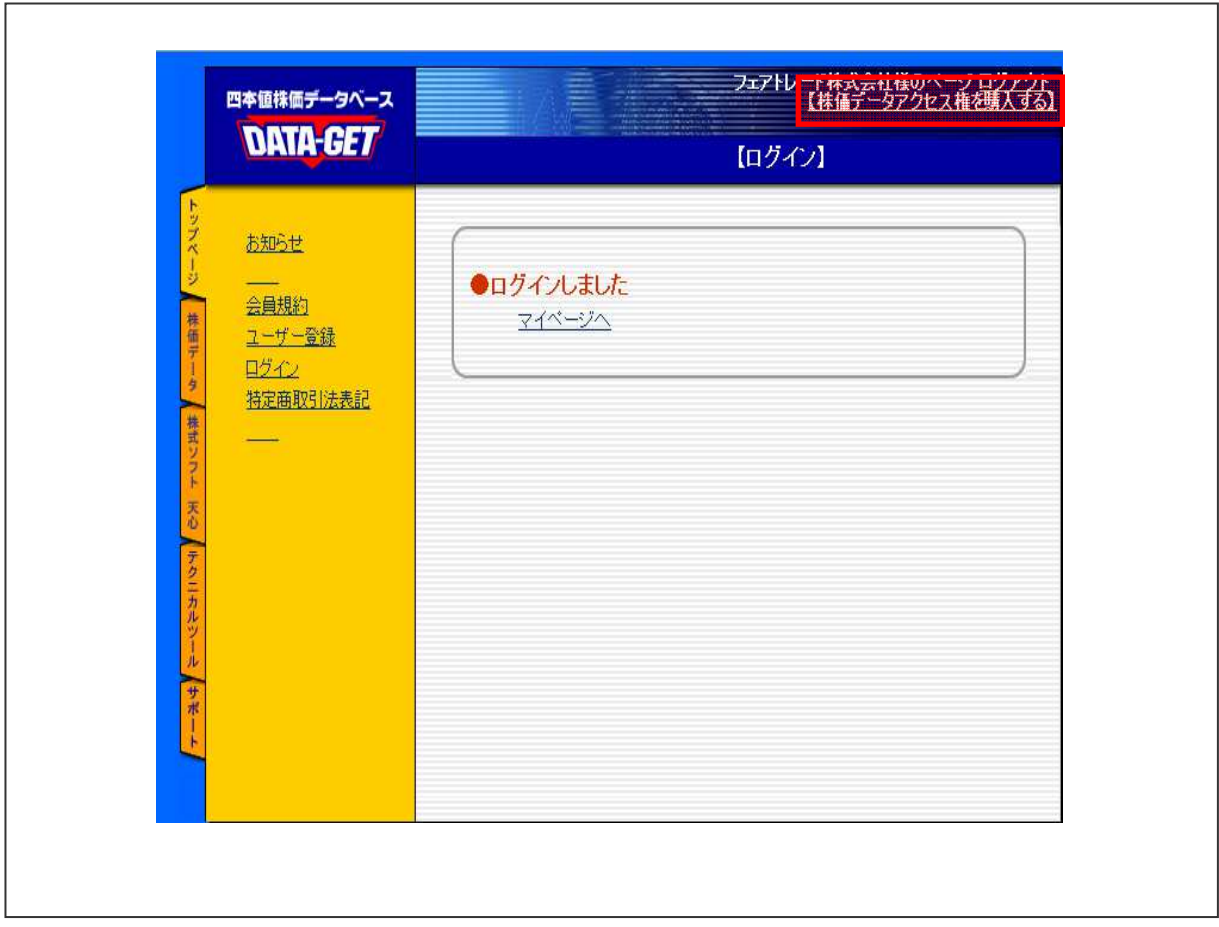

「【株価データアクセス権を購入する】」をクリック後、【株価データ配信サービス:アクセス権】の 購入手続きを行って下さい。

なお、【株価データ配信サービス:アクセス権】は月額 1,000 円でございます。契約する期間によっ て月額使用料が変わりますので、ご希望の期間を契約して下さいませ。

また、購入代金の支払い方法は、「クレジットカード」と「銀行振込」の 2 種類ございます。購入代金 のお支払いの確認が出来次第、DATA-GET 社より代金お支払が完了した旨のメールが送信されます。 メール到着後、「【株価データ配信サービス:アクセス権】」がご利用頂けるようになります。

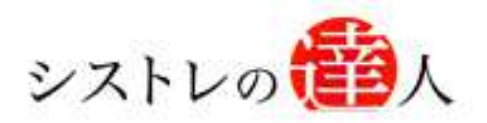

# 株価データ更新 マニュアル

# Ⅲ. 「株価データの自動更新」解説

# Ⅰ. 株価データについて Ⅱ. DATA-GET(データゲット)へのユーザー登録 Ⅲ. 「株価データの自動更新」解説

### Ⅲ. 「株価データの自動更新」解説

ここでは、「株価データの自動更新」について解説します。先ほど取得した「【株価データ 配信サービス:アクセス権】」を利用して株価データを取得していきます。

#### 1. 株価データの自動更新

「システムトレードの達人」を開始し、メニューバーのデータ内の株価データの自動更新をクリ ックします。

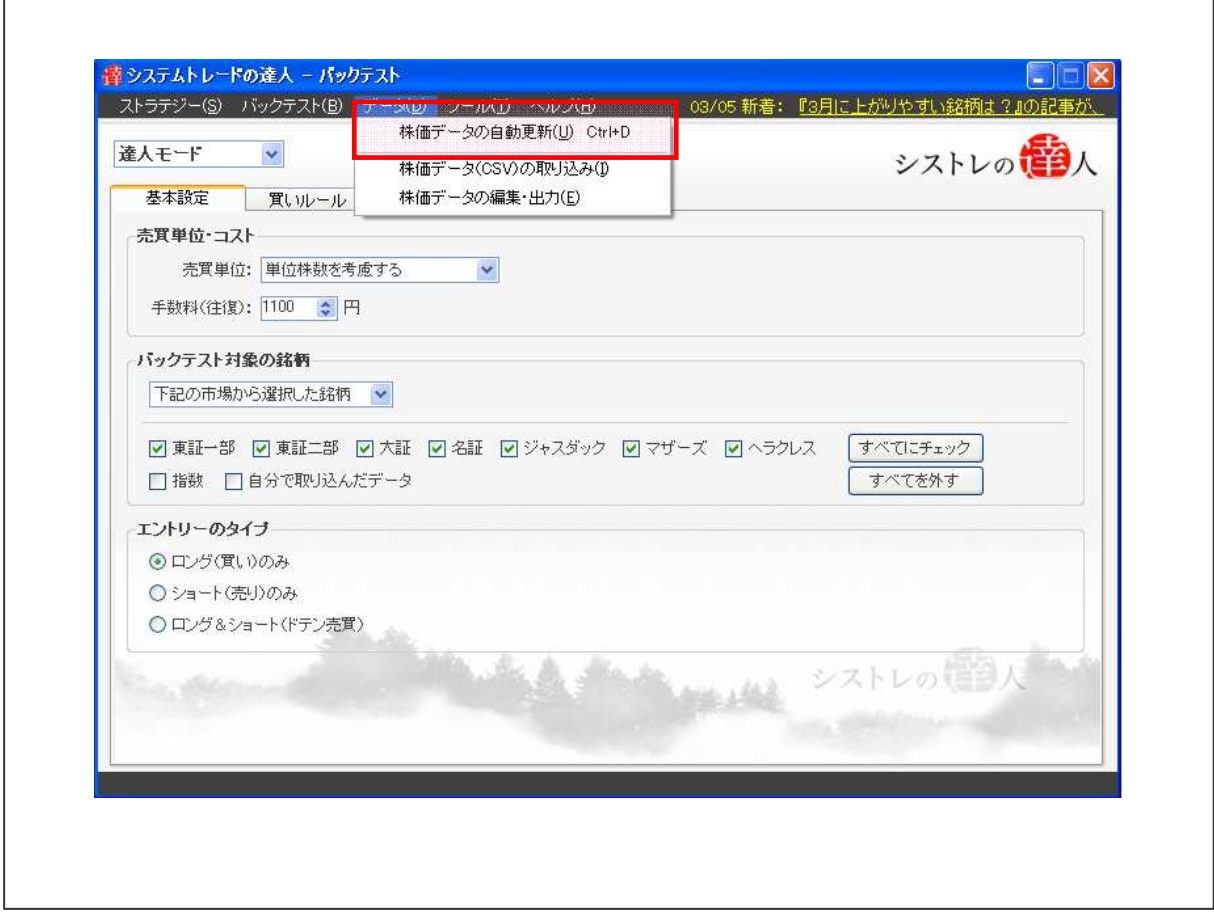

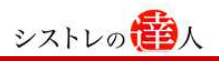

### 2. 認証情報

データゲット ID とパスワードを入力し、「株価データ更新」をクリックすると株価データの更新 が開始されます。

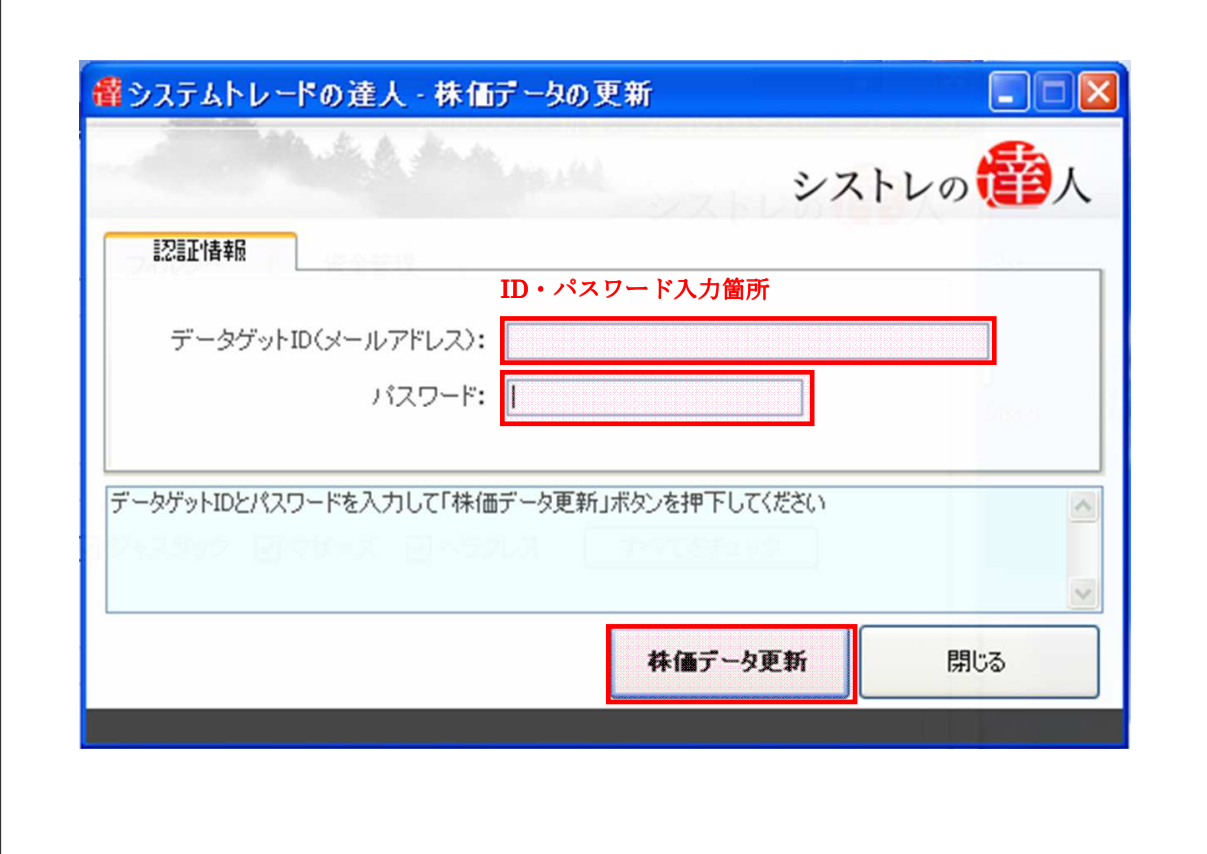

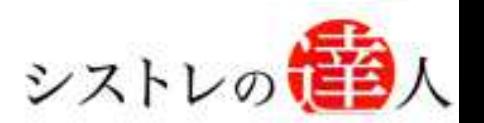

「システムトレードの達人」のご使用方法について、ご質問・ご不明な点などございましたら、 下記サポートセンターまでご連絡下さいますようお願い致します。

### 「システムトレードの達人」サポートセンター

電 話: 03-6280-4580

E-mail: support@sys-tatsu.com

受付時間:10:00~19:00(土日祝日を除く)

#### システムトレードの達人 「株価データ更新 マニュアル」 「コフェアトレード株式会社

2010年3月25日発行 2012年6月21日改訂

2013年6月21日改訂

発行人 西村 剛 (にしむら つよし) 発行所 東京都中央区八丁堀4-11-3 金谷ビル3F Email:info@fairtrade.co.jp TEL:03-3555-3260 FAX:03-6280-4656